### EL2310 – Scientific Programming

#### Lecture 5: Programming in Matlab

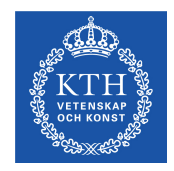

#### <span id="page-0-0"></span>Yasemin Bekiroglu (yaseminb@kth.se)

Royal Institute of Technology – KTH

### **Overview**

#### [Lecture 5: Programming in Matlab](#page-2-0)

[Wrap Up](#page-2-0) [Subfunctions](#page-7-0) [Profiling and Debugging](#page-15-0) [Making Movies](#page-18-0)

<span id="page-1-0"></span>

[Wrap Up](#page-2-0)

# Wrap Up

#### $\blacktriangleright$  Last time

- $\triangleright$  for and while loops
- $\triangleright$  if and switch branching
- $\rhd$  nargin and nargout

#### $\blacktriangleright$  Today

<span id="page-2-0"></span> $\triangleright$  Last lecture on MATLAB

### nargin **and** nargout

- ► Can check how many input and output arguments were given
- nargin: number of inputs arguments
- nargout: number of output arguments
- <span id="page-3-0"></span> $\blacktriangleright$  Typically:
	- $\triangleright$  Let nargin and nargout define what is done
	- $\triangleright$  Check nargin and give default values if not given

[Wrap Up](#page-4-0)

# Skip to next iteration

- ▶ Sometimes you want to break out of a repetition
- $\blacktriangleright$  Use break command
- $\triangleright$  Will continue after the end statement of the  $for/while$  loop
- $\triangleright$  Sometimes you want to start the next iteration
- $\blacktriangleright$  Use continue command
- <span id="page-4-0"></span> $\triangleright$  Will go up to the  $for/while$  statement again

### Task 4.4

[Wrap Up](#page-5-0)

Write a function that finds a solution to: *f*(*x*) = *e* <sup>−</sup>*<sup>x</sup>* − *sin*(*x*) = 0

<span id="page-5-0"></span>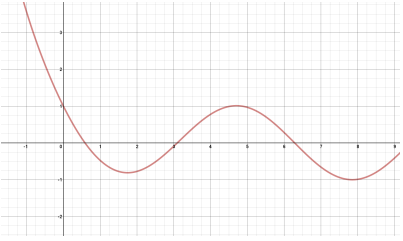

- ▶ Newton's method:  $x_{n+1} = x_n \frac{f(x_n)}{f'(x_n)}$  $f'(x_n)$
- Assume initial guess  $x_0$  is given
- Iterate at most  $maxit$  time
- ► Stop if  $|x_n x_{n-1}|$  < *tol*

[Wrap Up](#page-6-0)

### Task 1

<span id="page-6-0"></span> $\triangleright$  Modify the Newton method from Task 4.4 to break when we are done.

# **Subfunctions**

- $\triangleright$  Can have many functions in an m-file
- Only one function is the *primary function*
- Subfuctions begin with a new function header
- $\triangleright$  Subfunctions cannot be called from outside, only from other subfunctions and the primary function
- <span id="page-7-0"></span>• Only the primary function can be called from outside

# Why subfunctions?

- $\triangleright$  Can make the code easier to read/write
- $\triangleright$  Can have everything in one file
- **Encapsulation**
- <span id="page-8-0"></span> $\blacktriangleright$  Remember that only primary function can be called from outside

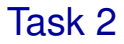

<span id="page-9-0"></span>Rewrite the Newton code so that the code to calculate  $f(x)$  and  $f'(x)$  are in a subfunction.

## Passing functions as arguments

- In the Newton method task from last time we would have to write a new primary function for every new function we would like to solve
- <span id="page-10-0"></span>► Can be avoided by instead passing a function name as an argument

# 'Old style' syntax

- $\triangleright$  Call function B with function A as argument
- $\triangleright$  Old style:  $B(YA')$  passing function name

```
function A(x)
  <commands>
end
function B(fcn)
  feval(fcn, <args>)
end
```
## 'New style' syntax

#### New style:  $B(QA)$  - passing function handle

```
function A(x)
  <commands>
end
```

```
function B(fcn)
  fcn(<args>)
end
```
Task 3

- $\triangleright$  Re-implement the Newton function (Task 4.4) with function as argument
- <span id="page-13-0"></span>Now we can solve any  $f(x) = 0$  assuming we define a function that returns evaluation of  $f(x)$  and  $f'(x)$

# Symbolic manipulation

- $\triangleright$  Matlab (with the right toolbox) can also do symbolic calculations
- Declare symbol with e.g. syms  $t$

#### $\blacktriangleright$  Example

```
syms t - Declare symbolic variable
f = t * sin(t)diff(f,'t') - Differentiation
subs (f,'t',3) - Substitution
```
<span id="page-14-0"></span>

[Profiling and Debugging](#page-15-0)

# Profiling

- ▶ Often useful to be able to tell what takes time in your program
- ► Can use profile
- **Perofile on Starts profiler**
- **Perofile off Stops profiler**
- **P** profile viewer Displays results
- $\blacktriangleright$  For more info do help profile
- <span id="page-15-0"></span> $\triangleright$  Use  $fcn_b$  busy as a function in our Newton task and profile the code!

[Profiling and Debugging](#page-16-0)

# **Debugging**

- $\triangleright$  Very rare that you get everything right immediately
- ▶ Debugging often accomplished by printing intermediate results
- <span id="page-16-0"></span> $\triangleright$  Compare outputs with expected values

[Profiling and Debugging](#page-17-0)

# Debugging continued

- $\triangleright$  The MATLAB editor has debugging support so that you can step through the code to see what happens
- ▶ You can set 'breakpoint(s)'
	- $\triangleright$  Program will stop at the breakpoint
	- $\triangleright$  which will allow you to check variables, etc.
- $\triangleright$  Step line by line
- $\triangleright$  Step in/out of functions

<span id="page-17-0"></span>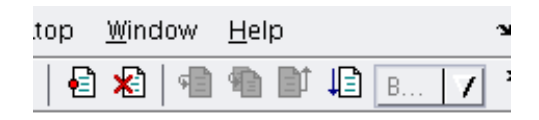

. . .

#### [Making Movies](#page-18-0)

## Making movies with MATLAB

#### ► Check out

- $\triangleright$  frame=getframe(figure\_handle) Get a movie frame
- $\triangleright$  movie (frames) Play movie frames
- $\triangleright$  movie2avi(frames) Make a movie file
- $\triangleright$  avi=avifile (filename) Create AVI file
- <span id="page-18-0"></span> $\triangleright$  addframe (avi, frame) Add a frame to the AVI file

[Lecture 5: Programming in Matlab](#page-2-0)<br>000000000000000000

[Making Movies](#page-19-0)

### Task 4 (let's see how)

<span id="page-19-0"></span>Make a movie for surf(X, Y, Z) with  $Z=sin(X-x0)$  for varying  $x0$ 

[Making Movies](#page-20-0)

### Movie making example

```
[X, Y] = \text{meshgrid}(0:0.1:10, 0:0.1:10);n = 0;for x0 = 0:0.1:10Z = sin(X-x0);surf(X, Y, Z)n = n + 1;
  F(n) = qetframe(qcf);
  drawnow
end
movie2avi(F, 'sinmovie.avi','FPS',10)
```
<span id="page-20-0"></span>